## **Computer Hardware and Software Issues**

The statistical software we'll be using is KStat (KelloggStatistics), an Excel macro package written for classes at Kellogg, which runs inside of Excel for Windows. I wrote it many years ago, at Dean Jacobs' request in response to students wanting to be able to analyze data within Excel (and not have to pay for statistical software). For about 15 years, it was used in all Kellogg courses. Today, some faculty are using datasets larger than Excel can handle, so we provide copies of Stata (a commercial package) to our fulltime and evening students on a site‐licensed basis. Still, KStat is used in our domestic (EMP) and international executive (IEMBA) courses for two reasons: (1) Our site‐license doesn't reach overseas, and (2) KStat can be used instantly (it's completely menu-driven, and was specifically designed for teaching purposes), rather than requiring that you first learn Stata's programming language and user interface. At the end of our course, I'll give you a KStat‐to‐Stata translation page. As well, Kellogg provides an in‐house menu system for Stata based on the KStat menu system, so you'll be able to make the transition relatively painlessly if you wish. (KStat will be yours forever.)

However, Microsoft has made Excel for the Mac just different enough from Excel for Windows that we require Macintosh users to run emulation software, Microsoft Windows, and Office for Windows for classroom purposes. The computer support staff can help you set up your Macs to be able to do this. If they haven't yet, please contact them and arrange to get set up before our first class session. (Or plan to use a PC and Excel for Windows for this course.)

Please also be sure that your security settings aren't so high that macros get invisibly killed.

Select

 File / Options / Trust Center, Trust Center Settings Macro Settings

and be sure that the highest setting ("disable without notification") is NOT selected.

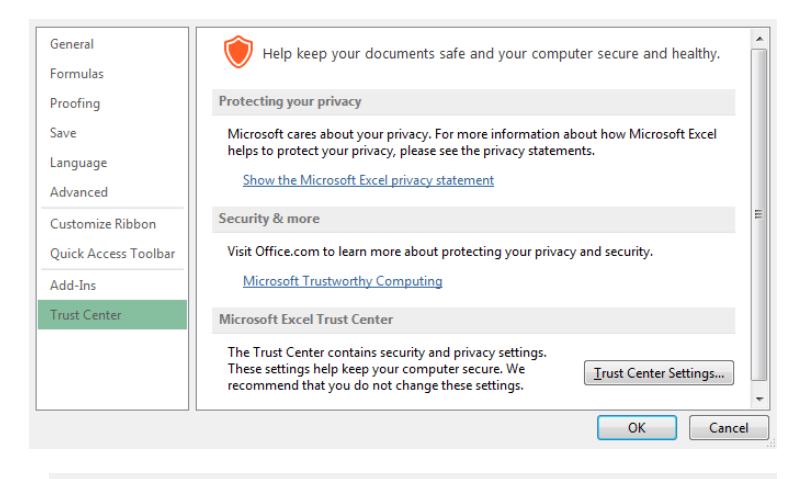

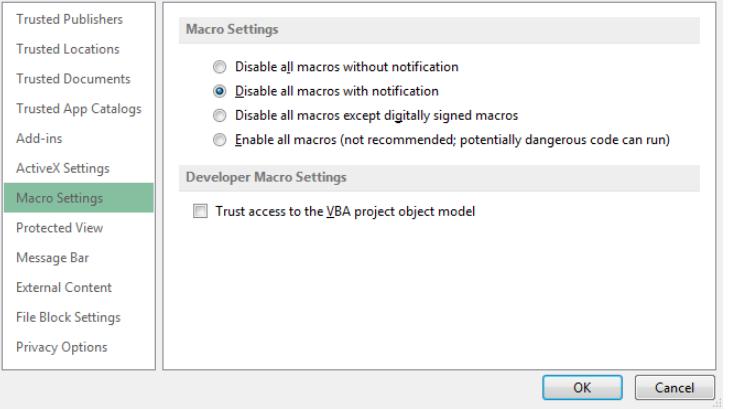

Should you bring your own computer and try to work along with me in class? That's a personal decision. Some find working in parallel to be very helpful, and others find it a counterproductive distraction. Having a computer with you in class is completely optional. But if you aren't using your own in the classroom, please sit with someone who is, so you can occasionally look at their display.

I've put all the course materials in a Kellogg website, and only a link to that website in Canvas. This way, you can download all of the course materials once, and then access them whenever you wish without needing to be online.

The main webpage is **http://www.kellogg.northwestern.edu/faculty/weber/emp** . Click the link at the bottom of that page in order to download "EMP.zip". Once that file is on your computer, double‐left‐ click it and drag the folder "EMP Statistics" to wherever you want it to reside (or right‐click the zipfile and choose a place to which to "extract" the "EMP Statistics" course folder). Within that folder the course material is organized session‐by‐session, and the entire website can be opened on your computer by double‐clicking "\_statistics.htm".

If you have questions about any of this, please don't hesitate to call or email me. I'm at rjweber@northwestern.edu, and +1‐847‐644‐2585. Please note that until we meet in September (and after our second weekend together in October) I'll be six hours behind Eastern Daylight Time, so please don't call before 2 P.M. EDT.